*BX3M-CB BX3M-CBFM BX3M-HS BX3M-HSRE U-MIXR*

# BEDIENUNGSANLEITUNG Steuergerät/FM-Steuergerät BX3M-CB/CBFM

Diese Bedienungsanleitung bezieht sich auf das Steuergerät oder FM-Steuergerät. Um sich mit diesem Gerät umfassend vertraut zu machen, zur Gewährleistung der Sicherheit und um eine optimale Leistung zu erzielen, wird empfohlen, diese Bedienungsanleitung vor der Inbetriebnahme des Gerätes sorgfältig durchzulesen und bei der Bedienung des Gerätes stets zur Hand zu haben. Bewahren Sie diese Bedienungsanleitung zum Nachschlagen an einem leicht zugänglichen Ort in der Nähe des Arbeitsplatzes auf.

Zubehör für optische Mikroskope

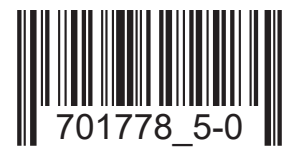

Dieses Gerät ist Teil eines Systems, das die Anforderungen der CE-Kennzeichnung erfüllt. Zu Sicherheitsvorschriften im Zusammenhang mit der CE-Kennzeichnung bitte die Bedienungsanleitung des Systems beachten.

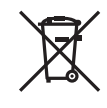

Gemäß der Europäischen Richtlinie zur Entsorgung von elektrischen und elektronischen Geräten weist dieses Symbol darauf hin, dass das Produkt nicht als unsortierter Hausmüll entsorgt werden darf, sondern separat gesammelt werden muss.

Wenden Sie sich bezüglich der in Ihrem Land verfügbaren Rückgabe- und/oder Sammelsysteme an Ihren örtlichen EVIDENT-Händler innerhalb der EU.

HINWEIS: Dieses Gerät wurde getestet und entspricht den Grenzwerten für digitale Geräte der Klasse A gemäß Part 15 der FCC-Richtlinien. Diese Grenzwerte sollen gewährleisten, dass keine schädlichen Interferenzen emittiert werden, solange das Gerät unter normalen Bedingungen betrieben wird. Dieses Gerät erzeugt und nutzt Hochfrequenzenergie und kann diese abstrahlen. Wird das Gerät nicht gemäß dieser Bedienungsanleitung installiert und verwendet, kann es schädliche Störgeräusche im Funkverkehr verursachen.

Der Betrieb dieses Gerätes in einem Wohngebiet kann zu gefährlichen Interferenzen führen. In diesem Fall ist der Betreiber verpflichtet, die Interferenzen auf eigene Kosten zu beseitigen.

WARNHINWEIS DER FCC-BEHÖRDE: Veränderungen oder Modifikationen, die nicht ausdrücklich von der für die Erfüllung der Bedingungen verantwortlichen Partei genehmigt wurden, können dazu führen, dass der Anwender die Berechtigung zum Betrieb dieses Geräts verliert.

# Inhaltsverzeichnis

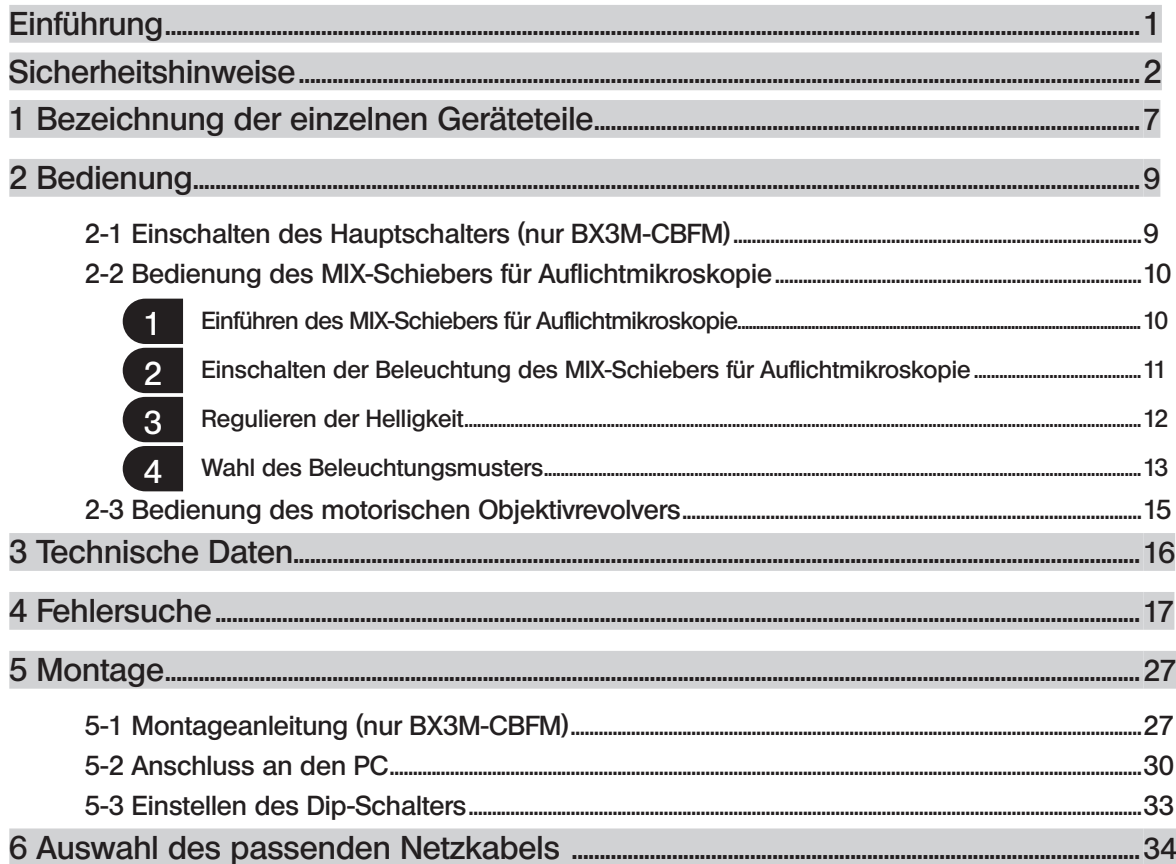

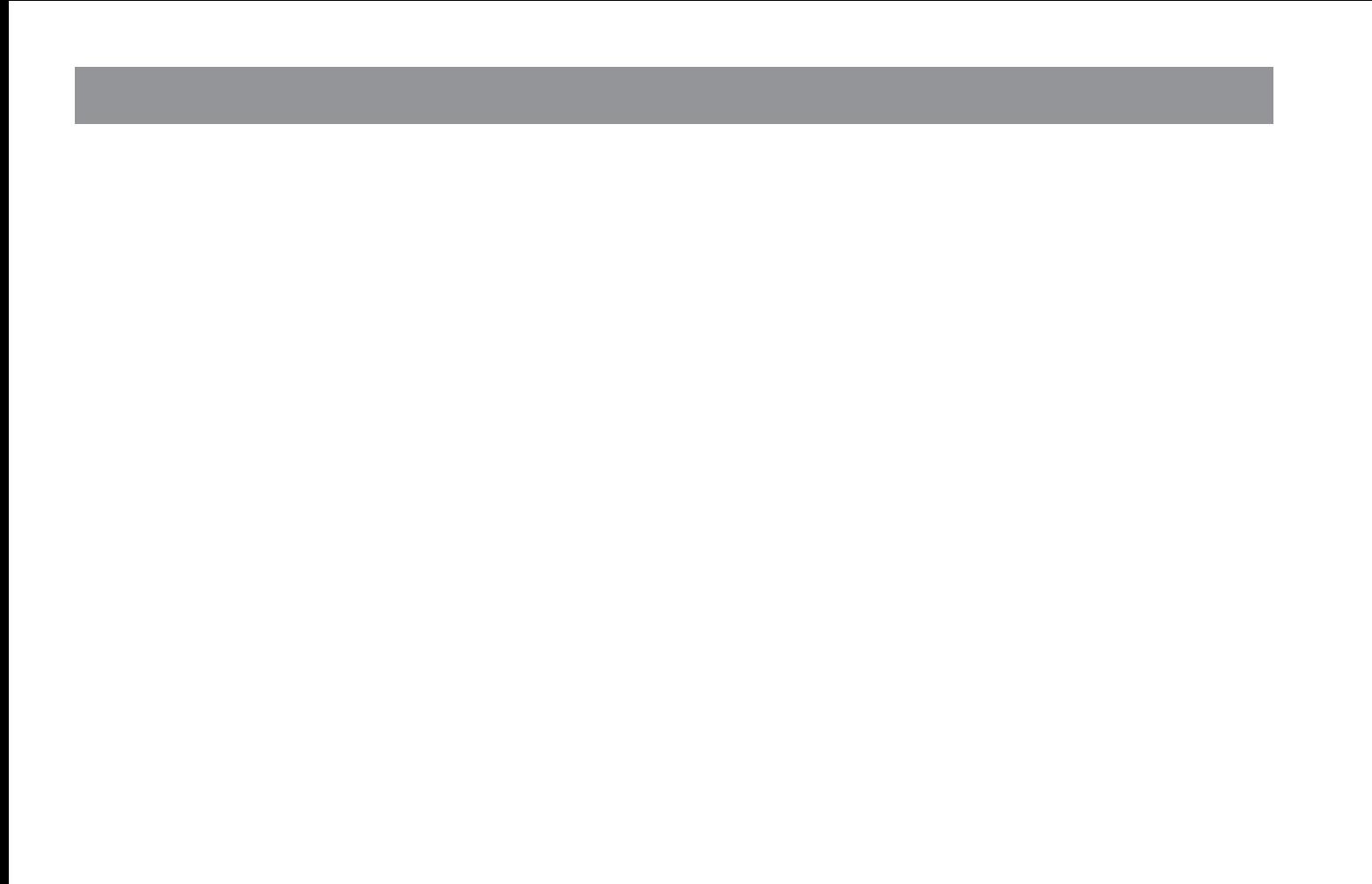

# **Einführung**

Die Steuergeräte BX3M-CB und BX3M-CBFM dienen der Steuerung des am Mikroskop installierten motorischen Objektivrevolvers, MIX-Schiebers für Auflichtmikroskopie usw.

Inhalt der Bedienungsanleitungen

Diese Bedienungsanleitung bezieht sich auf das Steuergerät BX3M-CB und BX3M-CBFM. Für den Betrieb in Kombination mit dem Mikroskop bitte die Bedienungsanleitung des Mikroskops beachten.

# Sicherheitshinweise

2

Wird das Gerät nicht so gebraucht, wie in dieser Bedienungsanleitung beschrieben, kann die Sicherheit des Anwenders beeinträchtigt werden. Außerdem kann das Gerät beschädigt werden. Das Gerät nur gemäß den Anweisungen in dieser Bedienungsanleitung verwenden.

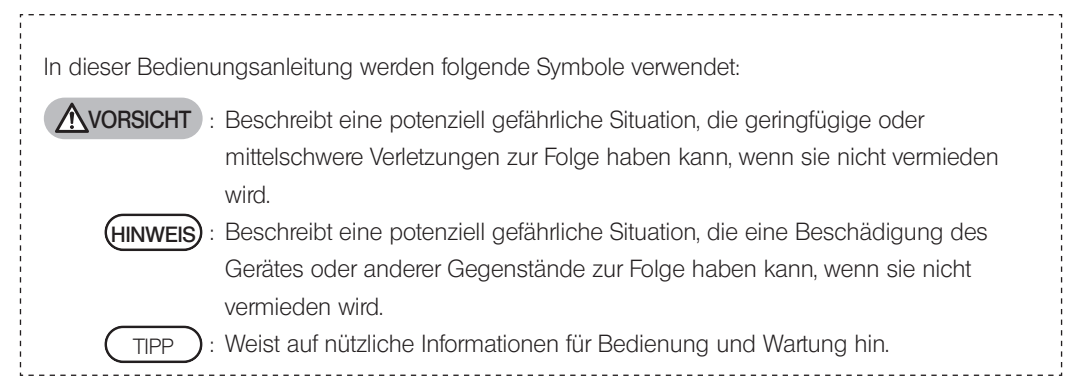

# VORSICHT – Installation des Gerätes –

#### Das Gerät auf einer stabilen, ebenen Arbeitsplatte oder Werkbank aufstellen. (BX3M-CBFM)

Wird das Gerät auf einer instabilen oder unebenen Unterlage aufgestellt, kann es herunterfallen und Verletzungen verursachen.

#### Das Gerät sicher an der Rückseite des Mikroskops anbringen. (BX3M-CB)

Einzelheiten zur Installation sind in der Bedienungsanleitung des Systemmikroskops BX53M zu finden.

# VORSICHT – Elektrische Sicherheit –

#### Stets das von EVIDENT gelieferte Netzkabel verwenden.

Bei Verwendung eines ungeeigneten Transformators oder Netzkabels können die elektrische Sicherheit und elektromagnetische Verträglichkeit des Gerätes nicht gewährleistet werden. Wenn kein Netzkabel mitgeliefert wurde, das geeignete Kabel bitte anhand des Abschnitts "Auswahl des passenden Netzkabels" am Ende dieser Bedienungsanleitung auswählen.

# Stets die Erdungsklemme anschließen.

Darauf achten, dass die Erdungsklemmen des Netzkabels und der Wandsteckdose ordnungsgemäß verbunden sind. Wenn das Gerät nicht geerdet ist, können die Sicherheit und elektromagnetische Verträglichkeit des Gerätes nicht gewährleistet werden.

#### Dieses Gerät darf nicht in unmittelbarer Nähe einer Quelle starker elektromagnetischer Strahlung betrieben werden.

Andernfalls könnten Funktionsstörungen auftreten. Vor der Inbetriebnahme dieses Gerätes muss das elektromagnetische Umfeld beurteilt werden.

#### In Notfällen den Netzstecker aus der Steckdose ziehen.

In Notfällen unbedingt den Stecker des Netzkabels aus der Anschlussbuchse des Produkts oder aus der Wandsteckdose ziehen. Das Gerät an einem Ort installieren, wo der Netzstecker oder die Steckdose gut erreichbar ist, um die Stromversorgung zu unterbrechen.

# VORSICHT – Schutz vor Stromschlägen –

#### Das Netzkabel und andere Kabel in ausreichender Entfernung vom Lampenhaus installieren.

Sollte eines der Kabel einen heißen Bereich des Lampenhauses berühren, kann es schmelzen und Stromschlaggefahr verursachen.

# VORSICHT – Schutz vor Verletzungen –

#### Nicht gewaltsam am Kabel ziehen.

4

Wird gewaltsam an einem Kabel gezogen, das an das Steuergerät angeschlossen ist, kann das Steuergerät herunterfallen und Verletzungen verursachen.

# $\bigwedge$  VORSICHT – Sicherheitssymbole –

Folgende Symbole befinden sich an dem Produkt.

Die Bedeutung der Symbole beachten und das Gerät immer auf die sicherste Art und Weise handhaben.

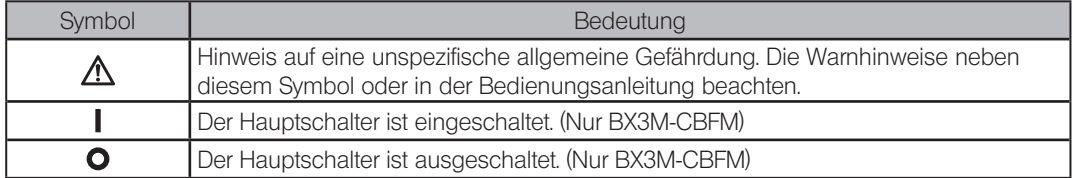

Falls ein Warnhinweis verschmutzt ist oder sich ablöst, wenden Sie sich bitte bezüglich eines Ersatzes oder einer Anfrage an EVIDENT.

# VORSICHT – LED (Leuchtdiode) –

#### Nicht über längere Zeit direkt in das Licht der LED-Lichtquelle blicken.

Die im MIX-Schieber für Auflichtmikroskopie (U-MIXR) (separat erhältlich) eingebaute LED ist grundsätzlich für die Augen unschädlich. Dennoch nicht über längere Zeit direkt in das aus dem LED-Lampenhaus austretende Licht blicken, um eine Schädigung der Augen zu vermeiden. Bei der Nutzung des Mikroskops die geltenden Gesetze und Vorschriften zum Schutz der Gesundheit und Sicherheit der Mitarbeiter beachten.

#### Keinesfalls direkt in das aus dem Objektiv austretende Licht oder das vom Objekt ausgehende diffuse Streulicht schauen.

Nicht über längere Zeit direkt in das aus dem Objektiv austretende Licht blicken, um eine Schädigung der Augen zu vermeiden.

#### Die Haut nicht über längere Zeit dem Licht aussetzen, das aus dem Objektiv austritt.

Wird die Haut über längere Zeit dem Licht ausgesetzt, das aus dem Objektiv austritt, können Verbrennungen auftreten.

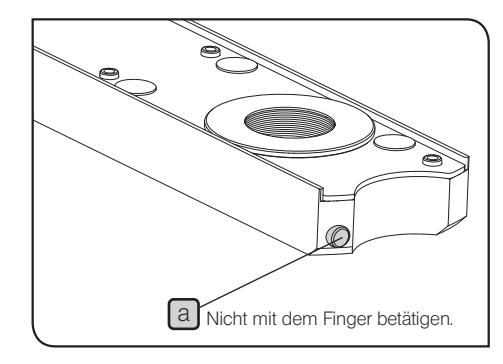

#### Den Mikro-Schalter des MIX-Schiebers für Auflichtmikroskopie (U-MIXR) nicht mit dem Finger betätigen.

Wird der Mikro-Schalter [a] des MIX-Schiebers für Auflichtmikroskopie mit dem Finger betätigt, kann der MIX-Schieber für Auflichtmikroskopie Licht emittieren.

#### Den MIX-Schieber für Auflichtmikroskopie (U-MIXR) nicht verkehrt herum einführen.

Den MIX-Schieber für Auflichtmikroskopie nicht verkehrt herum einführen. Andernfalls kann das aus dem MIX-Schieber für Auflichtmikroskopie austretende Licht durch das Okular in die Augen fallen und eine Schädigung der Augen verursachen.

## Vorsichtsmaßnahmen bei der Handhabung

- · Dieses Mikroskop ist ein hochempfindliches Gerät. Mit Sorgfalt handhaben und vor plötzlichen oder starken Erschütterungen schützen. (HINWEIS)
	- · Das Gerät nicht zerlegen, auch nicht in Teilen. Andernfalls können Funktionsstörungen auftreten.
	- · Aufstellungsorte vermeiden, an denen das Gerät direktem Sonnenlicht, hohen Temperaturen, Feuchtigkeit und/oder Staub ausgesetzt wird. (Umgebungsbedingungen siehe "3 Technische Daten" (Seite 16).)
	- · Vor der Montage oder Demontage anderer Module als des MIX-Schiebers für Auflichtmikroskopie (U-MIXR) die Stromversorgung des Moduls wie folgt ausschalten ( $\mathbf O$ ):
	- $\cdot$  (BX3M-CB) Den Hauptschalter des Mikroskops ausschalten ( $\bullet$ ).
	- $\cdot$  (BX3M-CBFM) Den Hauptschalter des Steuergeräts ausschalten ( $\bullet$ ).

### Reinigung und Aufbewahrung

1. Die Teile mit einem trockenen, weichen Tuch abwischen.

Wenn sich der Schmutz durch trockenes Abwischen nicht entfernen lässt, ein weiches Tuch mit verdünntem Neutralreiniger anfeuchten und die verschmutzte Oberflächen damit abwischen.

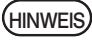

6

Keinesfalls organische Lösungsmittel verwenden, denn dadurch können lackierte Teile und Kunststoffkomponenten beschädigt werden.

2. Bei der Entsorgung des Geräts die Bestimmungen und Vorschriften der örtlichen Behörden beachten.

# BX3M-CB/CBFM<br>Bezeichnung der einzelnen Geräteteile

Die Montageverfahren für das Mikroskop und andere Module finden sich in den jeweiligen Bedienungsanleitungen.

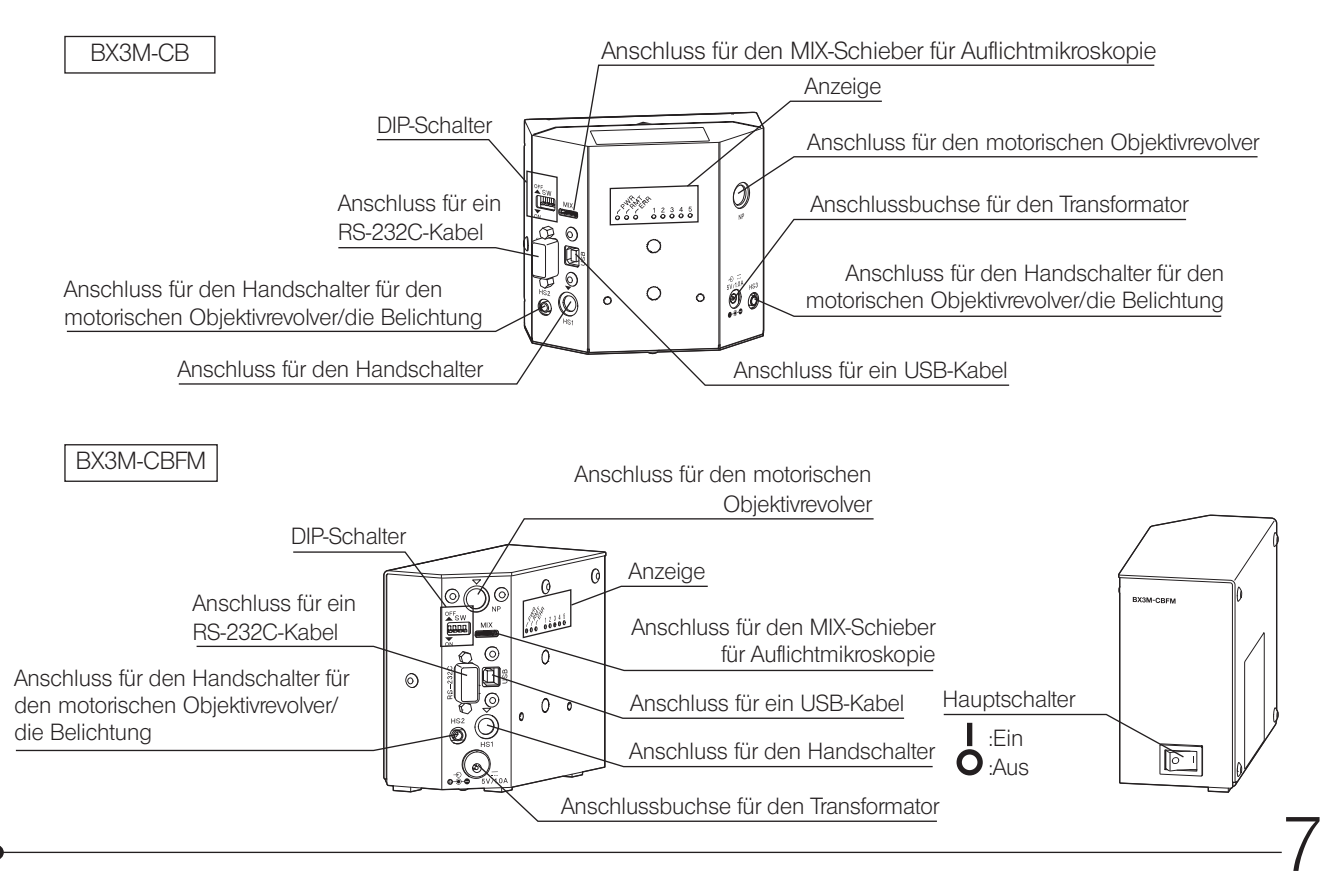

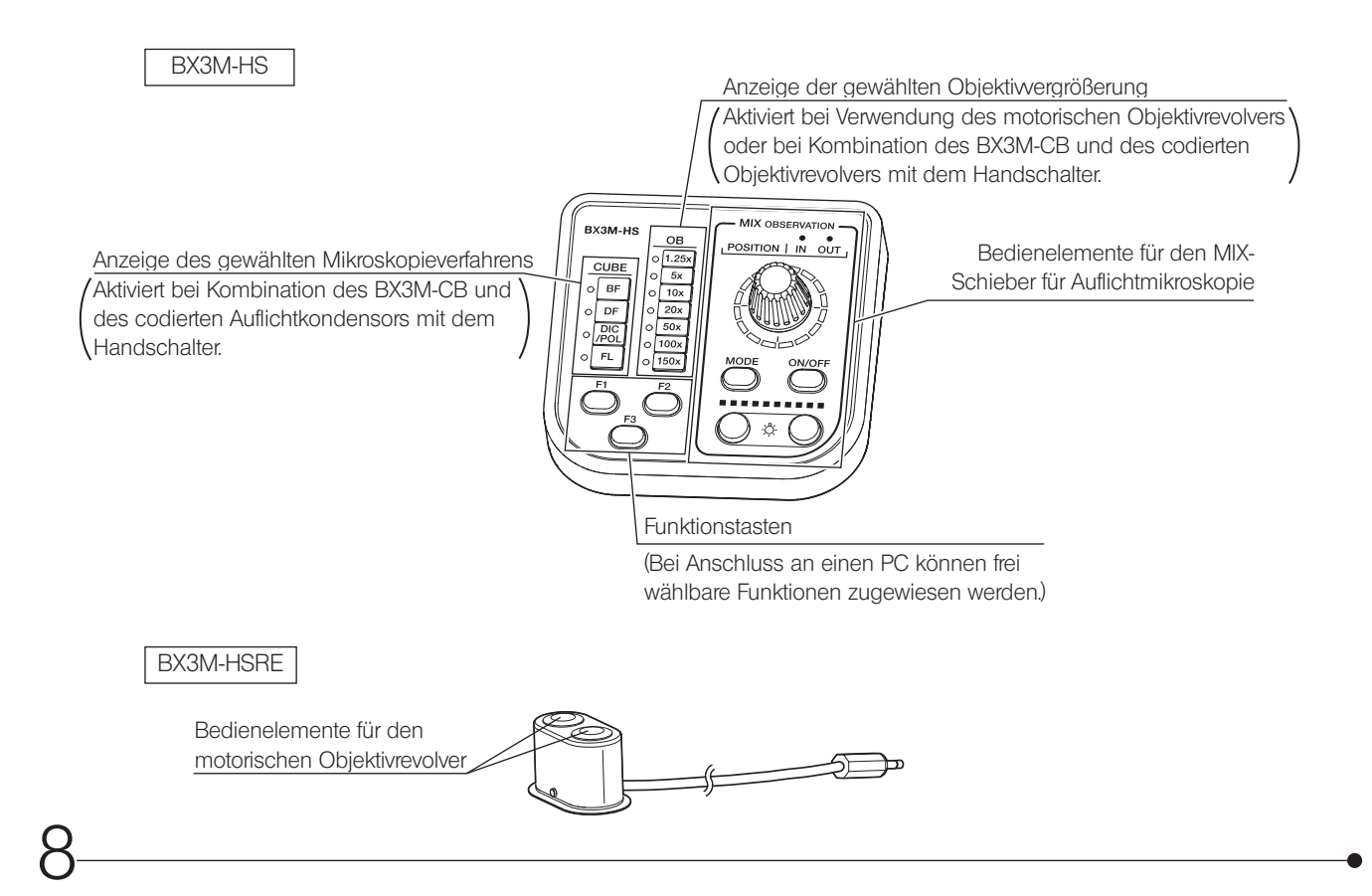

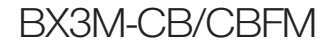

# BX3M-CB/CBFM BX3M-CB/CBFM

# 2-1 Einschalten des Hauptschalters (nur BX3M-CBFM)

In diesem Abschnitt wird die Vorgehensweise beim Einschalten des Hauptschalters des BX3M-CBFM beschrieben. Bei Verwendung des BX3M-CB den Hauptschalter des Mikroskopstativs einschalten. Einzelheiten sind in der Bedienungsanleitung des Systemmikroskops BX53M zu finden.

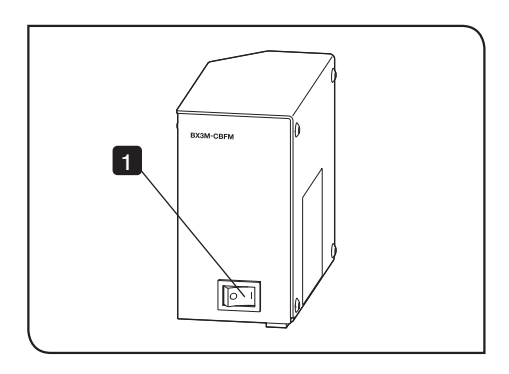

Den Hauptschalter des BX3M-CBFM einschalten ( $\blacksquare$ ). Es ertönt ein einmaliger Signalton. 1

# 2-2 Bedienung des MIX-Schiebers für Auflichtmikroskopie

1

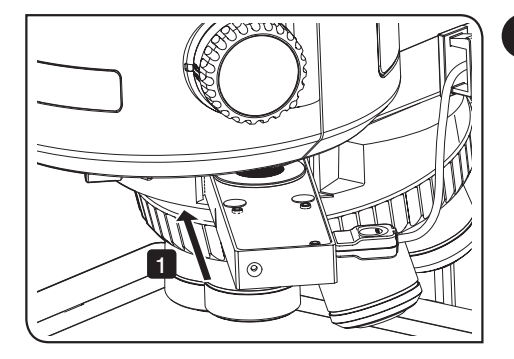

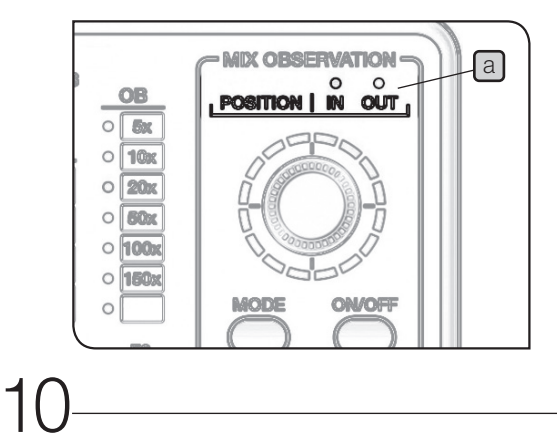

#### 1 Einführen des MIX-Schiebers für Auflichtmikroskopie

Den MIX-Schieber für Auflichtmikroskopie (U-MIXR) in die zweite Rastposition einschieben (Position, in der er hörbar einrastet).

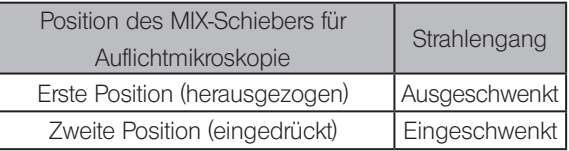

Die aktuelle Stellung des MIX-Schiebers für Auflichtmikroskopie (in den Strahlengang eingeschwenkt oder ausgeschwenkt) kann anhand der Anzeige POSITION a des Handschalters (BX3M-HS) überprüft werden.

## BX3M-CB/CBFM

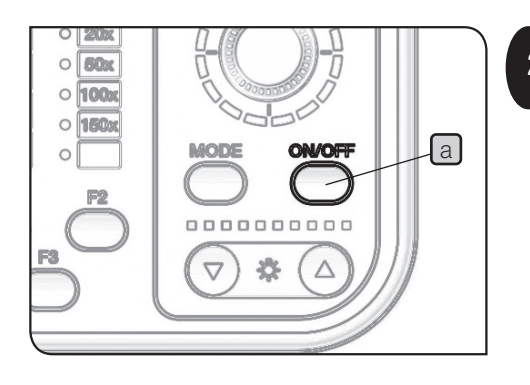

# 2 Einschalten der Beleuchtung des MIX-Schiebers für Auflichtmikroskopie

1 Wird die Ein/Aus-Taste a des Handschalters (BX3M-HS) auf "ON" gestellt, leuchtet die Beleuchtung des MIX-Schiebers für Auflichtmikroskopie (U-MIXR) auf.

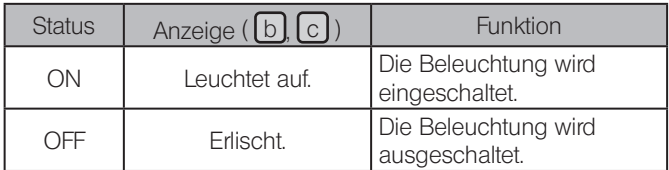

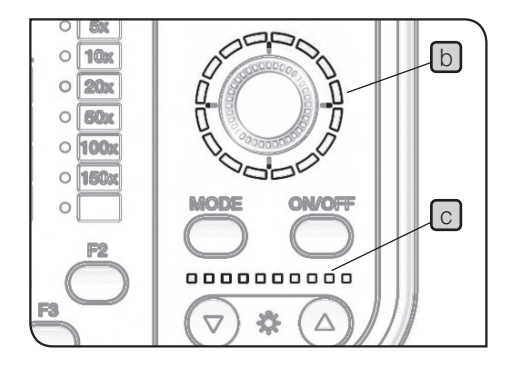

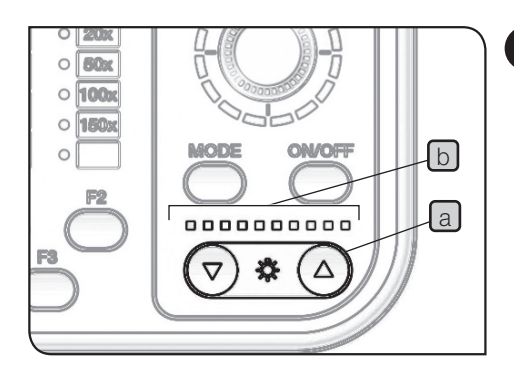

### 3 Regulieren der Helligkeit

Mit der Taste für die Regulierung der Helligkeit a am Handschalter (BX3M-HS) die Helligkeit der Beleuchtung regeln. 1

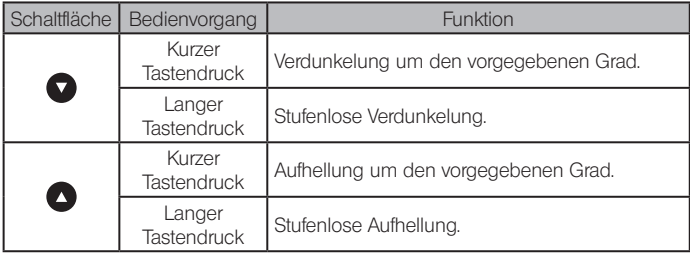

Anzeige

Der Helligkeitsstatus kann anhand der Anzeige  $\boxed{b}$  überprüft werden.

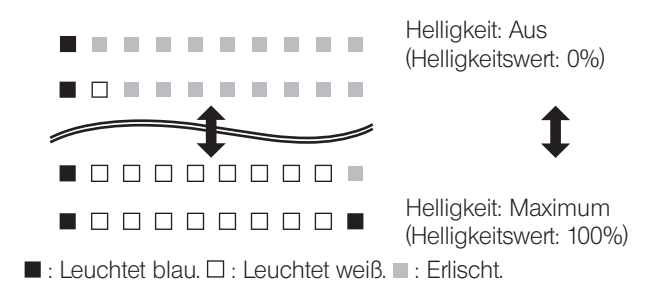

## BX3M-CB/CBFM

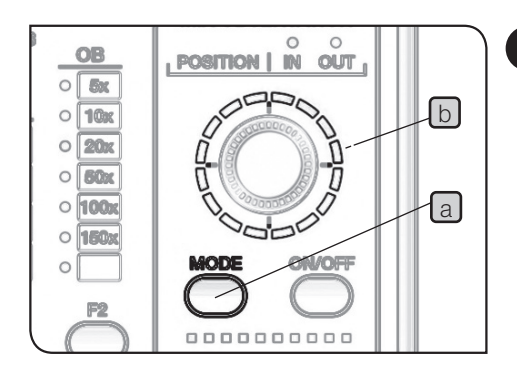

### 4 Wahl des Beleuchtungsmusters

 $\bullet$ 

**b Die Taste MODE a** des Handschalters (BX3M-HS) betätigen, um das Beleuchtungsmuster zu wählen. Die Anzeige **b** leuchtet dem Beleuchtungsmuster entsprechend auf.

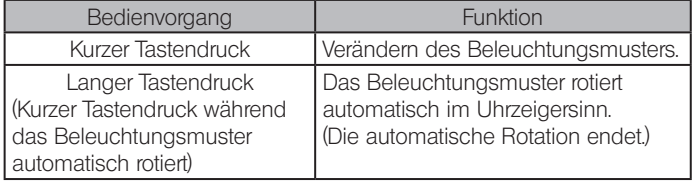

Kurzer Tastendruck | Langer Tastendruck

: Die Beleuchtung wird eingeschaltet und die Anzeige leuchtet blau.

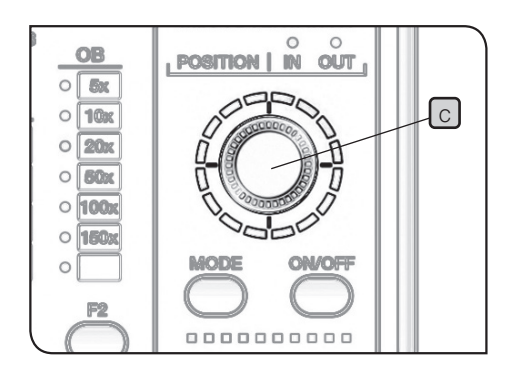

2 Das Wählrad C drehen, um die Beleuchtungsposition zu ändern. Die Beleuchtungsposition verlagert sich in Drehrichtung jeweils um einen Skalenanteil.

(Beispiel für eine Drehung im Uhrzeigersinn)

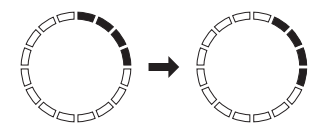

HINWEIS

Während der automatischen Rotation des Beleuchtungsmusters können das Wählrad  $\lceil c \rceil$  und die Ein/Aus-Taste d nicht betätigt werden.

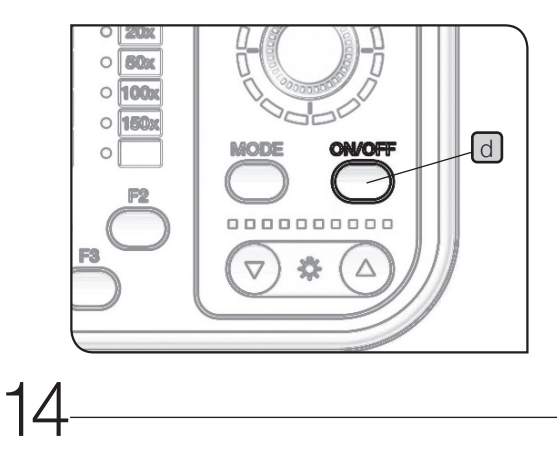

# BX3M-CB/CBFM

# 2-3 Bedienung des motorischen Objektivrevolvers

1

TIPP

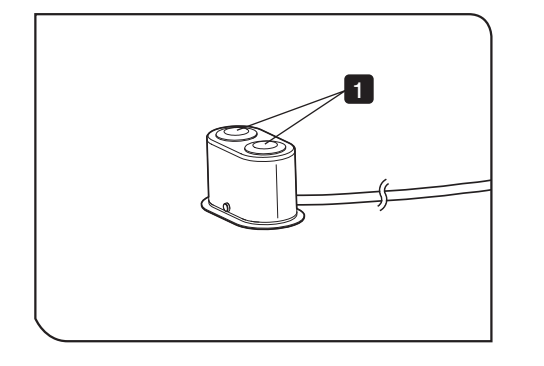

Kombination mit dem motorischen Objektivrevolver

Mit den Tasten des BX3M-HSRE das Objektiv auswählen.

Die mittels Tastendruck festgelegte Drehrichtung des Objektivrevolvers kann durch Einstellen des Dip-Schalters am Steuergerät (BX3M-CBFM oder BX3M-CB) verändert werden. Einzelheiten siehe "5-3 Einstellen des Dip-Schalters" (Seite 33).

Vor Einstellen des Dip-Schalters den Hauptschalter ausschalten  $(O)$ . HINWEIS

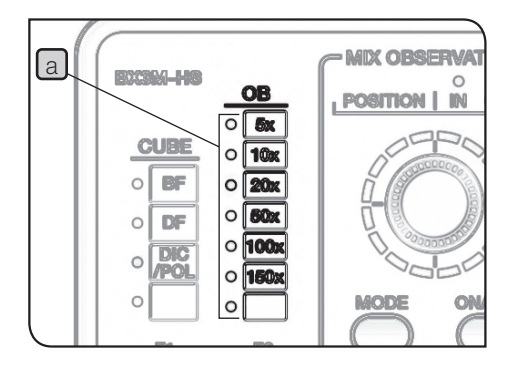

Kombination mit dem motorischen Objektivrevolver und dem Handschalter

Je nach gewähltem Objektiv wechselt die Beleuchtung der Anzeige OB **a** des Handschalters (BX3M-HS).

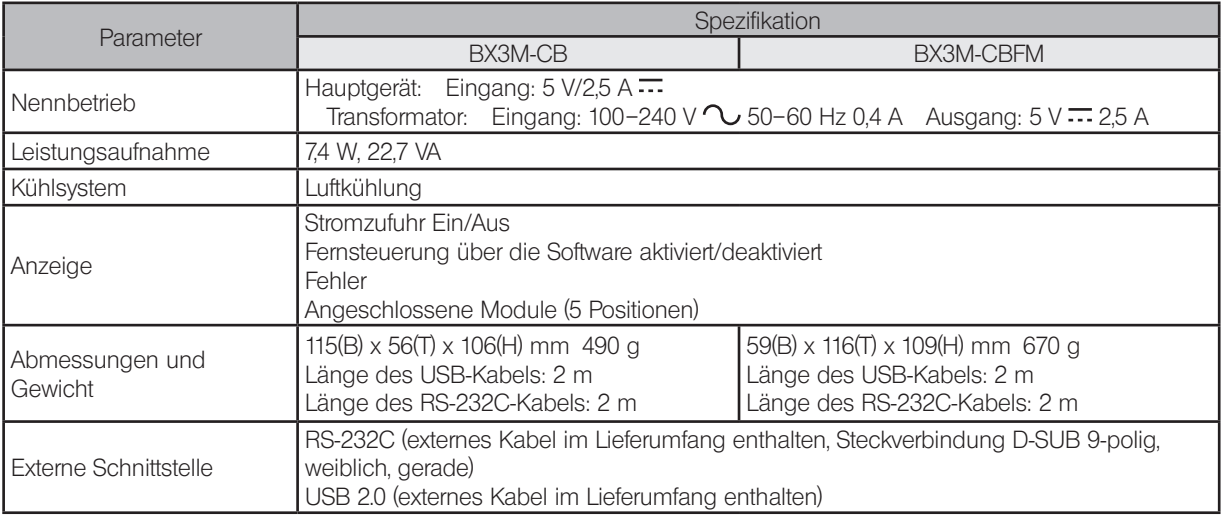

#### Betriebsbedingungen

- · Nutzung nur in Innenräumen
- · Höhe über NN: max. 2.000 m
- · Umgebungstemperatur: 5 bis 40 °C
- · Maximale relative Luftfeuchtigkeit: 80% bei Temperaturen bis 31 °C (kondensationsfrei) Bei Temperaturen über 31 °C linear abnehmend über 70% bei 34 °C, 60% bei 37 °C und 50% bei 40 °C.
- · Spannungsschwankungen bei der Stromversorgung dürfen ±10% der Nennspannung nicht überschreiten.
- · Entstörungsgrad 2 (gemäß IEC60664-1)
- Installations-/Überspannungskategorie: II (gemäß IEC60664-1)

# BX3M-CB/CBFM BX3M-CB/CBFM

Bedeutung der Anmerkungen in der folgenden Tabelle

Anzahl der Signaltöne: Der Signalton ertönt bei Kombination mit dem Steuergerät (BX3M-CBFM oder BX3M-CB). Nachfolgend ist die Anzahl der Signaltöne angegeben.

CB: Leuchtstatus der Anzeige des Steuergerätes (BX3M-CBFM oder BX3M-CB).

HS: Leuchtstatus der Anzeige des Handschalters (BX3M-HS).

MIX: Leuchtstatus der Anzeige des MIX-Schiebers für Auflichtmikroskopie (U-MIXR).

●: Leuchtet auf.  $\bullet$ : Blinkt. **o** : Frlischt. **o** : Je nach Status.

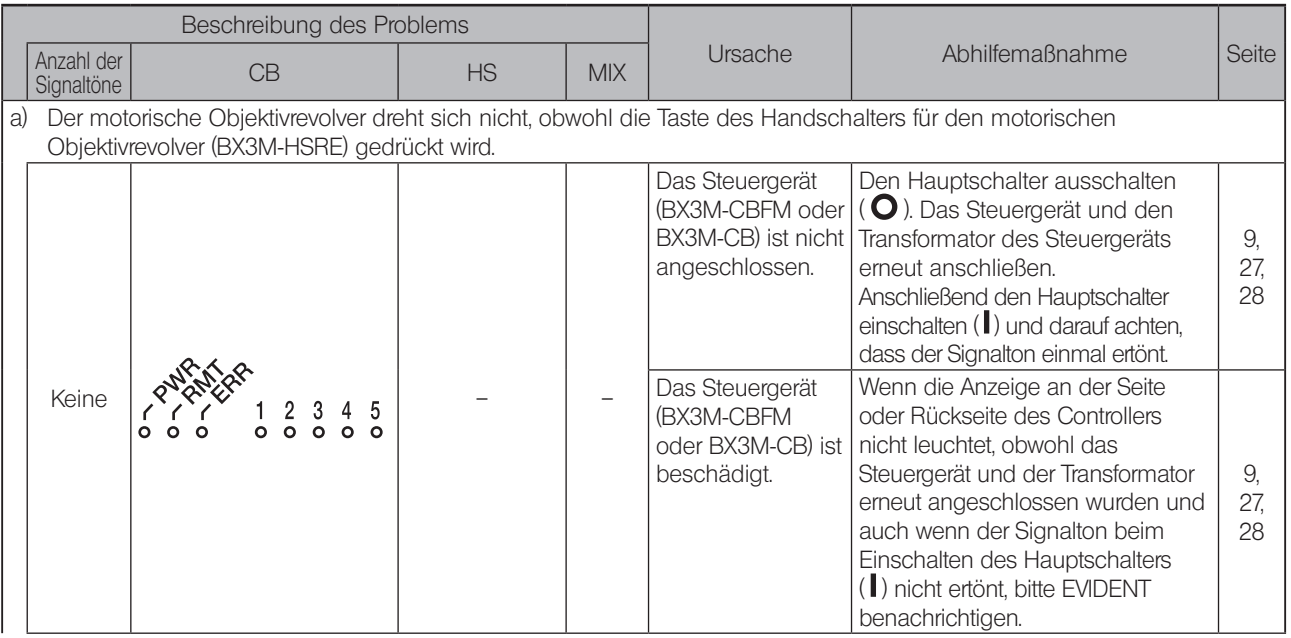

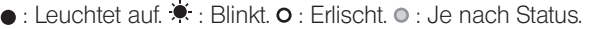

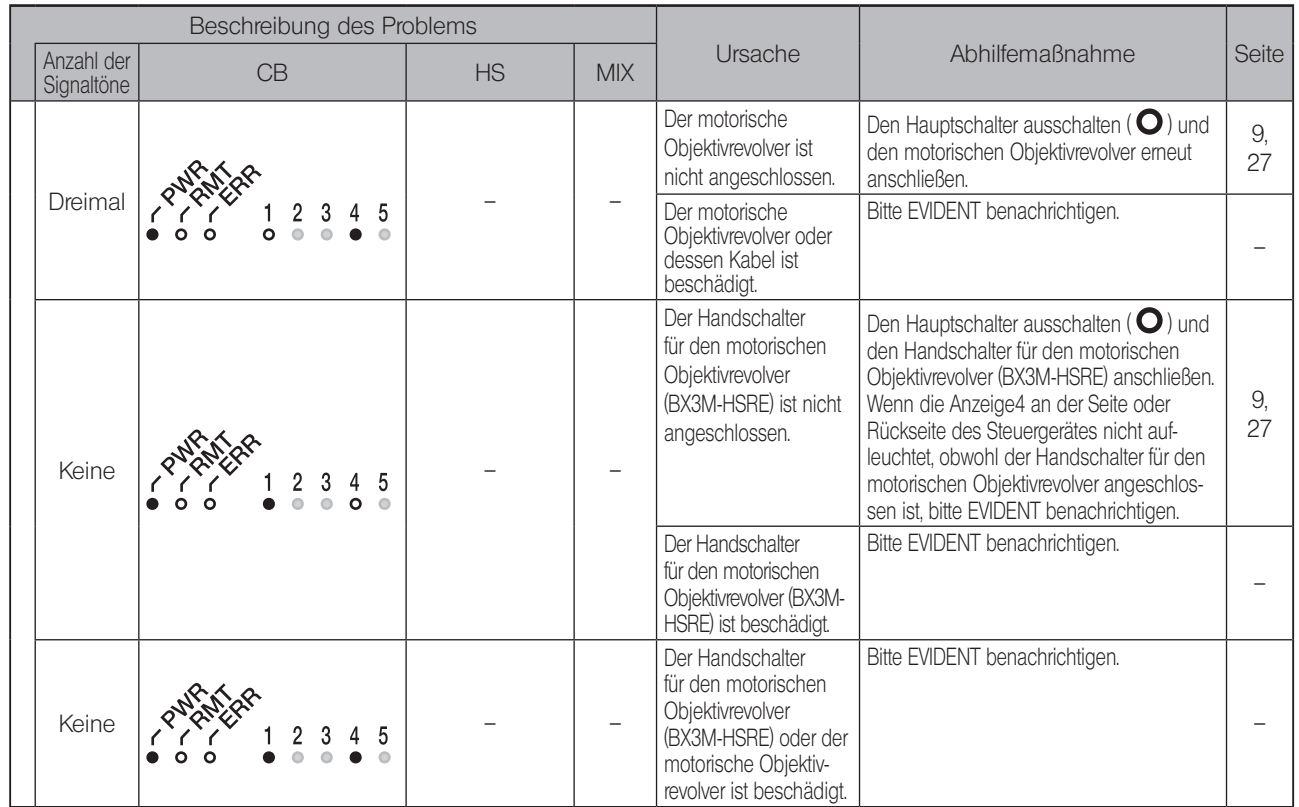

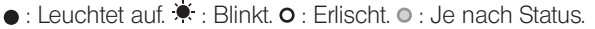

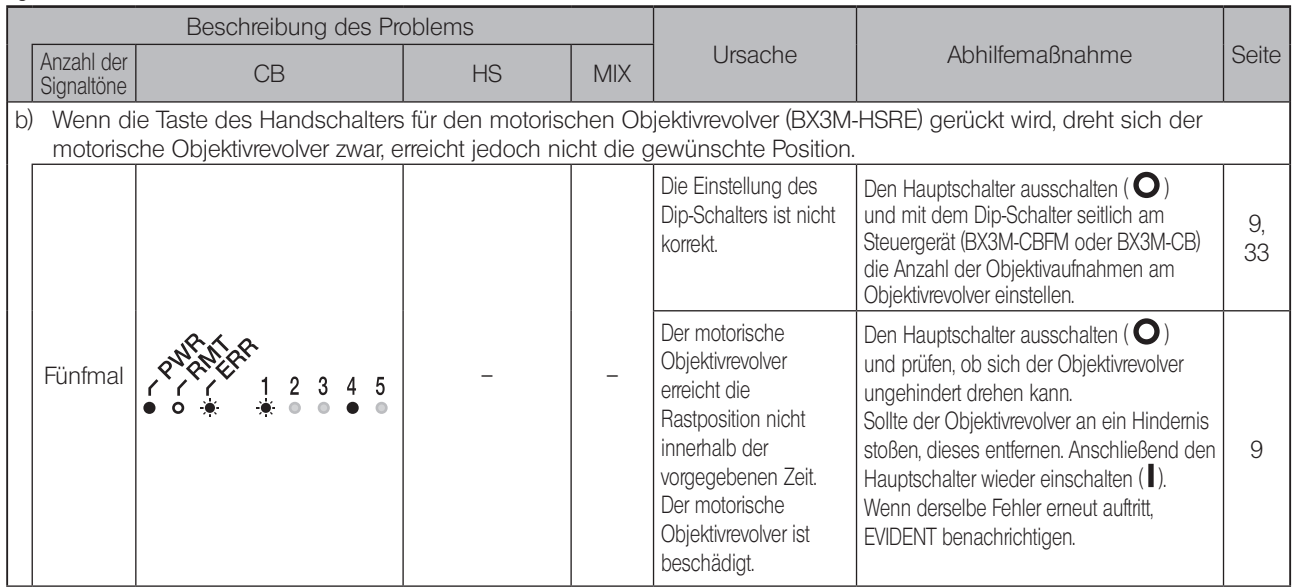

#### ●: Leuchtet auf.  $\bullet$ : Blinkt. **o** : Erlischt. ● : Je nach Status.

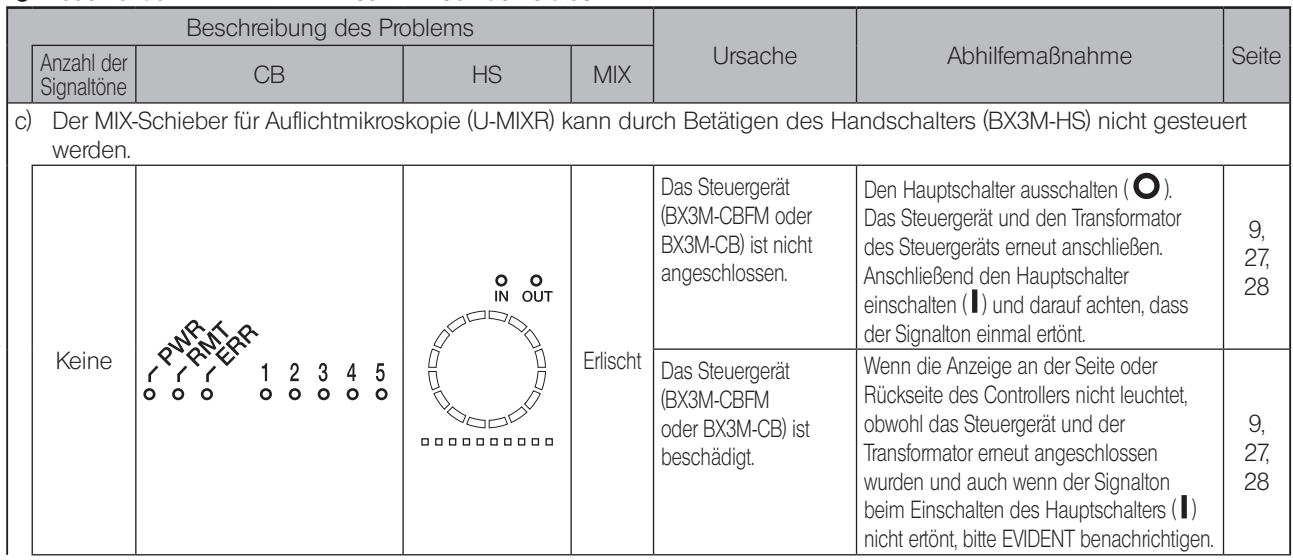

Beschreibung des Problems Anzahl der **Abhilfemaßnahme** Seite Beite Anzahl der **Abhilfemaßnahme** Seite Signaltöne CB HS MIX<br>Signaltöne Der Handschalter Den Hauptschalter ausschalten ( $\bigcirc$ ) (BX3M-HS) ist nicht und den Handschalter (BX3M-HS) angeschlossen. anschließen. Wenn die Anzeige3 an der 9,  $\begin{matrix} 0 & 0 \\ 0 & 0 \end{matrix}$ Seite oder Rückseite des Steuergerätes 27 nicht aufleuchtet, obwohl der Handschalter angeschlossen ist, bitte EVIDENT Keine  $\mathcal{R}^{\mathcal{R}}(\mathcal{R}^{\mathcal{R}})$   $\longrightarrow$   $\longrightarrow$   $\mathcal{R}$   $\longrightarrow$   $\mathcal{R}$   $\longrightarrow$   $\mathcal{R}$   $\longrightarrow$   $\mathcal{R}$   $\longrightarrow$   $\mathcal{R}$   $\longrightarrow$   $\mathcal{R}$   $\longrightarrow$   $\mathcal{R}$   $\longrightarrow$   $\mathcal{R}$   $\longrightarrow$   $\mathcal{R}$   $\longrightarrow$   $\mathcal{R}$   $\longrightarrow$   $\mathcal{R}$   $\longrightarrow$   $\mathcal{R}$   $\longrightarrow$   $\mathcal{R}$ auf benachrichtigen. Der Handschalter Wenn die Anzeige3 an der Seite oder (BX3M-HS) ist Rückseite des Steuergerätes nicht 0000000000 9, beschädigt. aufleuchtet, obwohl der Handschalter 27 (BX3M-HS) angeschlossen ist, bitte EVIDENT benachrichtigen. Der MIX-Schieber für Den MIX-Schieber für Auflichtmikroskopie anschließen. Auflichtmikroskopie (U-MIXR) ist nicht Wenn die Anzeige2 an der Seite oder  $\begin{matrix} 0 & 0 \\ 0 & 0 \end{matrix}$ angeschlossen. Rückseite des Steuergerätes nicht 27 aufleuchtet, obwohl der MIX-Schieber für Auflichtmikroskopie angeschlossen ist, bitte Keine  $\mathcal{R}$  $\mathcal{R}$  $\mathcal{R}$  $\mathcal{R}$   $\mathcal{R}$   $\$ EVIDENT benachrichtigen. Der MIX-Schieber für Wenn die Anzeige2 an der Seite oder Auflichtmikroskopie Rückseite des Steuergerätes nicht 0000000000 aufleuchtet, obwohl der MIX-Schieber für 27(U-MIXR) ist beschädigt. Auflichtmikroskopie angeschlossen ist, bitte EVIDENT benachrichtigen.

 $\bullet$ : Leuchtet auf.  $\blacktriangleright$ : Blinkt.  $\circ$ : Erlischt.  $\circ$ : Je nach Status.

|  | Beschreibung des Problems |    |                                                                           |                 |                                                                                                    |                                                                                                    |       |
|--|---------------------------|----|---------------------------------------------------------------------------|-----------------|----------------------------------------------------------------------------------------------------|----------------------------------------------------------------------------------------------------|-------|
|  | Anzahl der<br>Signaltöne  | CB | <b>HS</b>                                                                 | <b>MIX</b>      | Ursache                                                                                                    | Abhilfemaßnahme                                                                                                    | Seite |
|  | Keine                     |    | O O<br>IN OUT<br>888888                                                   | Leuchtet<br>auf | Das Kabel für<br>den U-MIXR<br>(U-MIXRCBL) oder das<br>Verlängerungskabel<br>für den U-MIXR<br>(U-MIXRECBL) ist<br>abgeklemmt.                            | Bitte EVIDENT benachrichtigen.                                                                                                    |       |
|  | Keine                     |    | IN OUT<br>0000000000                                                      | Leuchtet<br>auf | Der MIX-Schieber für<br>Auflichtmikroskopie<br>(U-MIXR) ist nicht in<br>den Strahlengang<br>eingeschwenkt.                                                | Den MIX-Schieber für Auflichtmikroskopie<br>in den Strahlengang einschwenken.<br>Wenn auf der Anzeige POSITION des<br>Handschalters (BX3M-HS) weiterhin OUT<br>leuchtet (IN leuchtet nicht auf), obwohl der<br>MIX-Schieber für Auflichtmikroskopie in<br>den Strahlengang eingeschwenkt ist, bitte<br>EVIDENT benachrichtigen. | 10    |
|  | Keine                     |    | $\bullet$ out<br><b>0000</b><br><b>---</b><br><b><u><del>nn</del></u></b> | Leuchtet<br>auf | Die Beleuchtung des<br>MIX-Schiebers für<br>Auflichtmikroskopie<br>(U-MIXR) ist<br>ausgeschaltet<br>oder der Handschalter<br>(BX3M-HS) ist<br>beschädigt. | Die Taste ON des Handschalters<br>(BX3M-HS) drücken.<br>Wenn sich die Beleuchtung durch Drücken<br>der Taste ON nicht einschalten lässt, bitte<br>EVIDENT benachrichtigen.                                                                                                    | 11    |

●: Leuchtet auf.  $\tilde{\blacktriangledown}$ : Blinkt. **o** : Frlischt. **o** : Je nach Status.

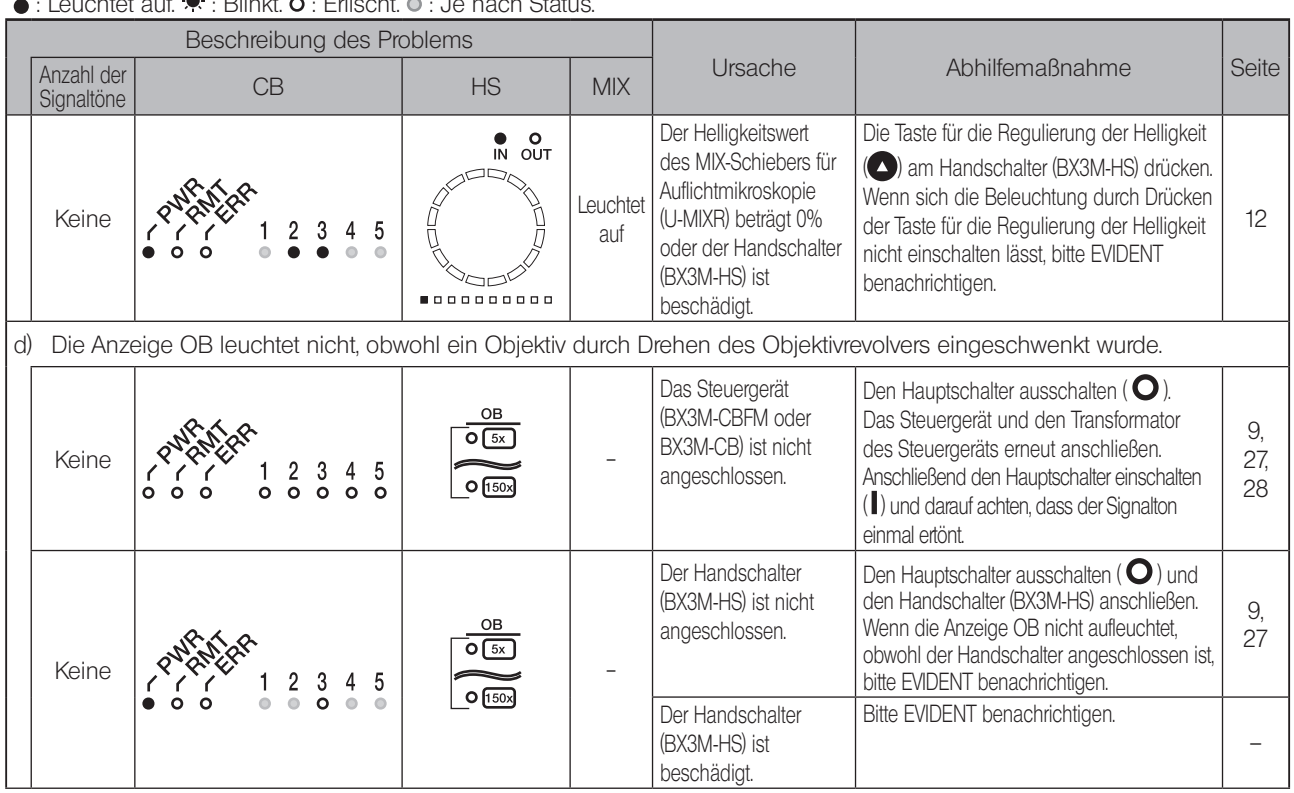

: Leuchtet auf. : Blinkt. : Erlischt. : Je nach Status.

 $Q\subset$ 

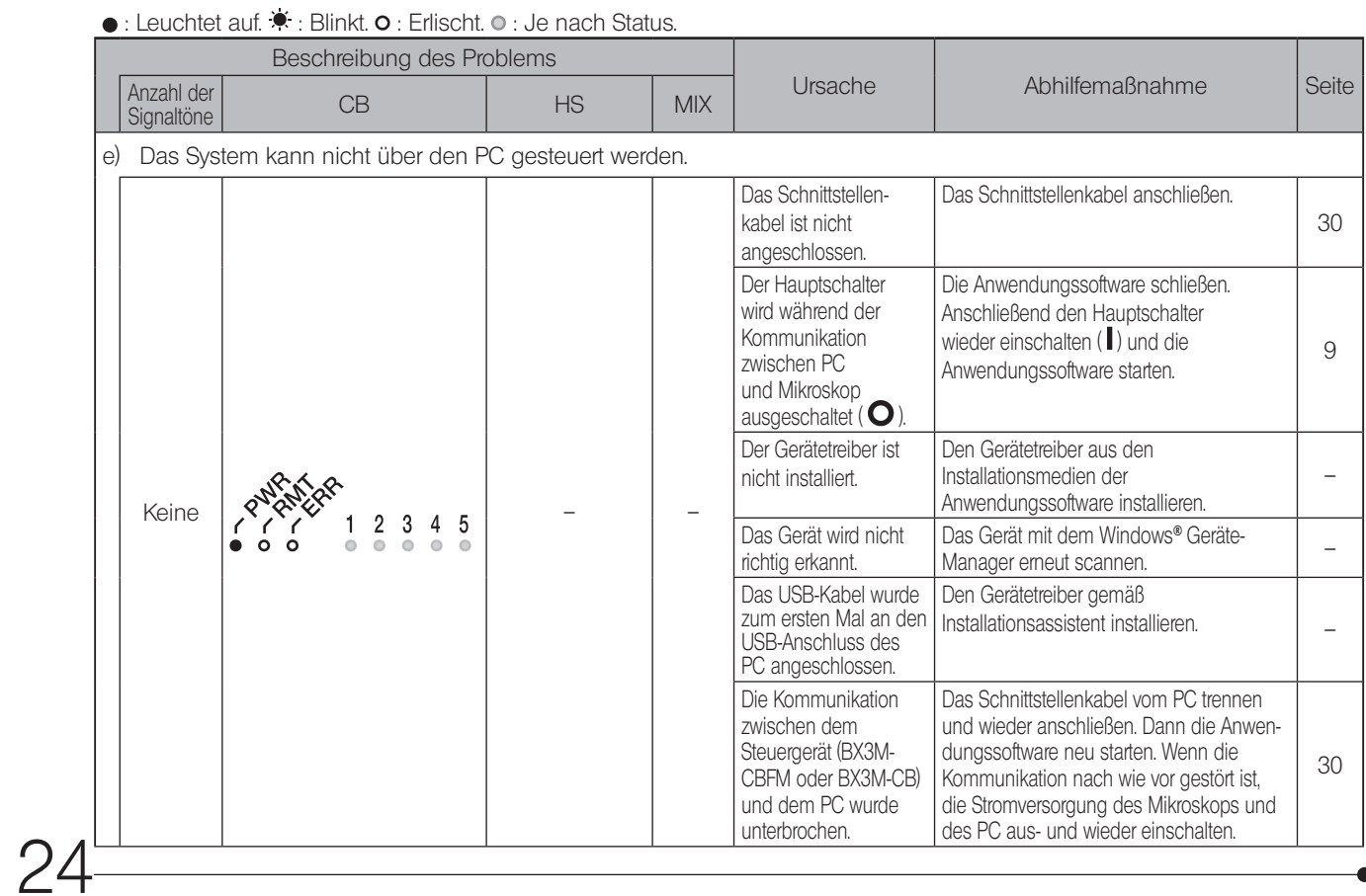

#### ●: Leuchtet auf.  $\blacklozenge$ : Blinkt. **o** : Erlischt. ● : Je nach Status.

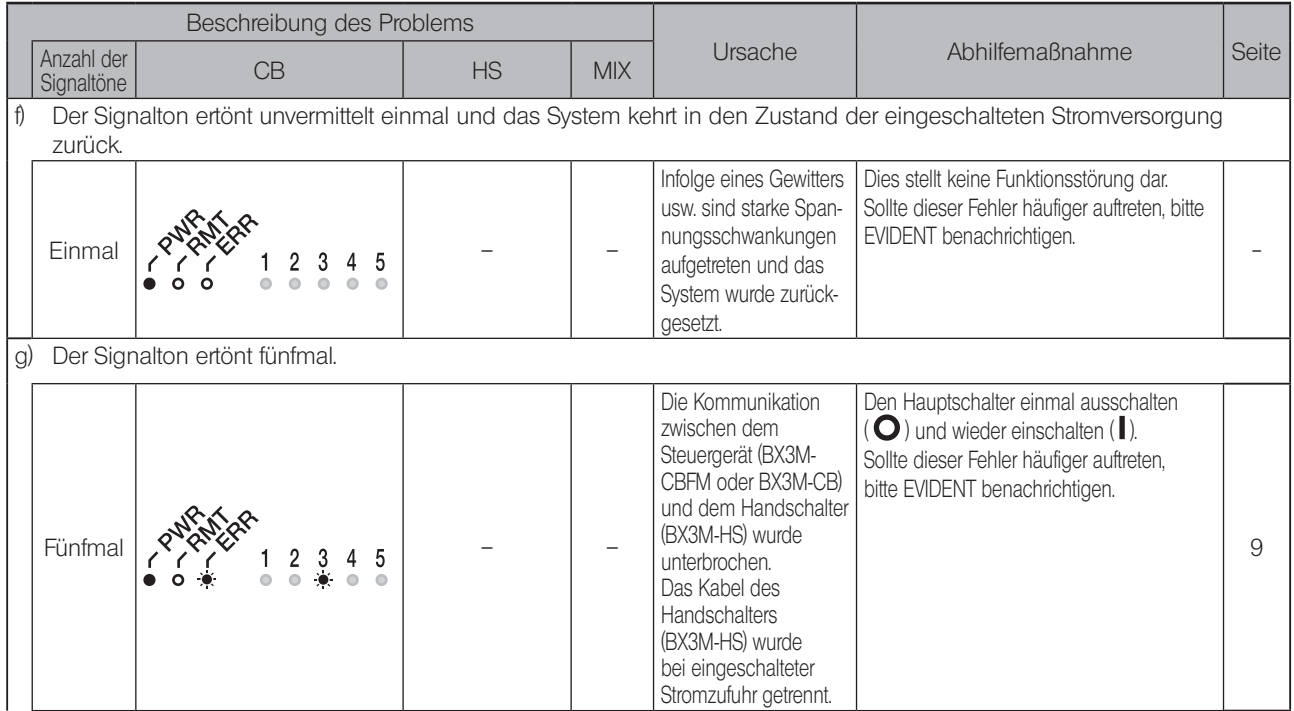

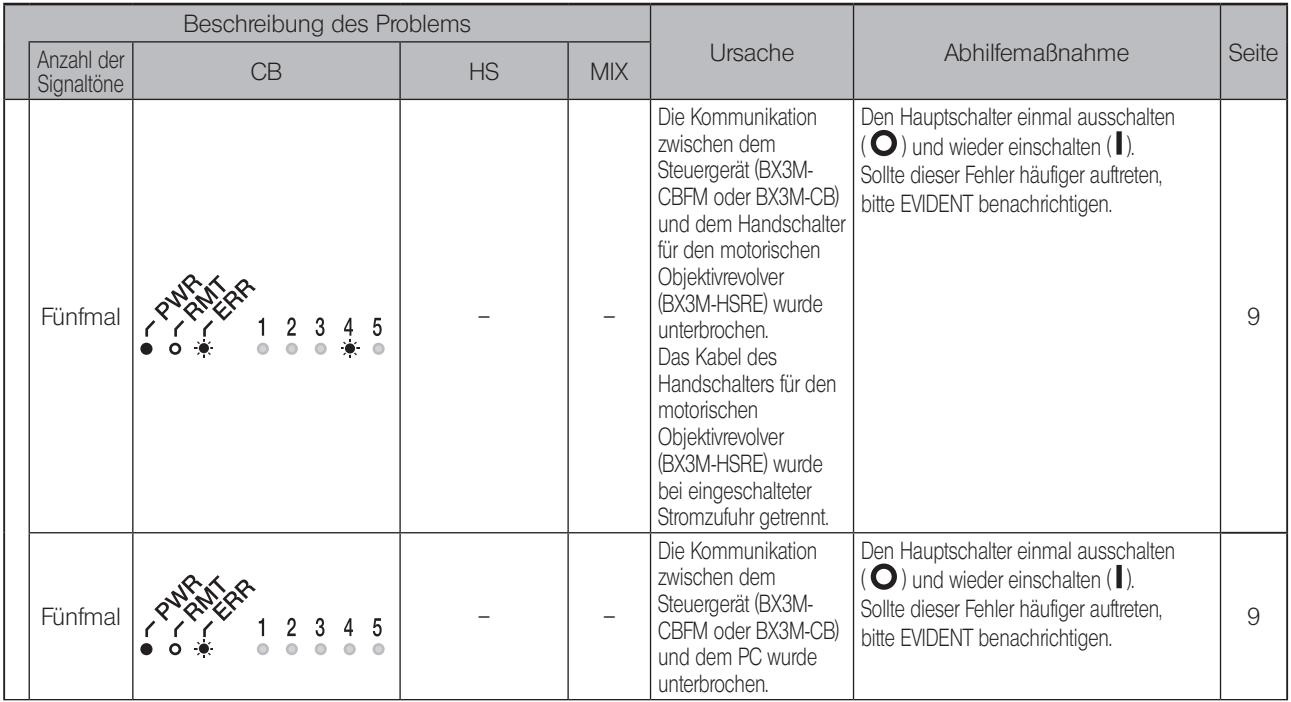

### ●: Leuchtet auf.  $\bullet$ : Blinkt. **o** : Erlischt. ●: Je nach Status.

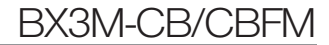

# BX3M-CB/CBFM<br>
Montage

# 5-1 Montageanleitung (nur BX3M-CBFM)

In diesem Abschnitt wird die Montage des BX3M-CBFM beschrieben. Wird das BX3M-CB verwendet, für die Montage die Bedienungsanleitung des Systemmikroskops BX53M beachten.

### **Kabelverbindungen**

- $_{\rm HINWES}$ ) Vor dem Anschließen/Trennen von Kabeln den Hauptschalter ausschalten (  ${\bf O}$  ) und das Netzkabel von der Steckdose trennen.
	- · Kabel können durch Knicken oder Verdrillen beschädigt werden. Niemals gewaltsam behandeln.
	- · Die Anschlussstecker in der richtigen Ausrichtung anschließen, dabei auf die Form des Anschlusssteckers achten.

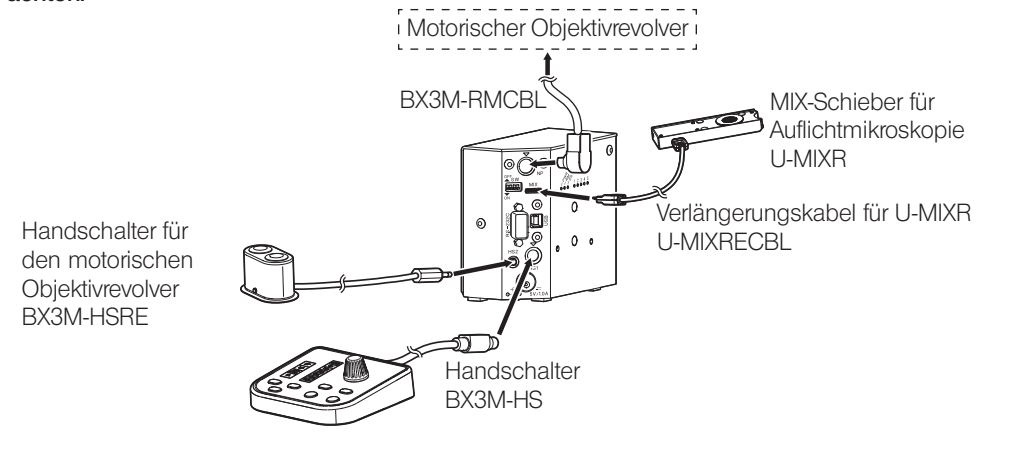

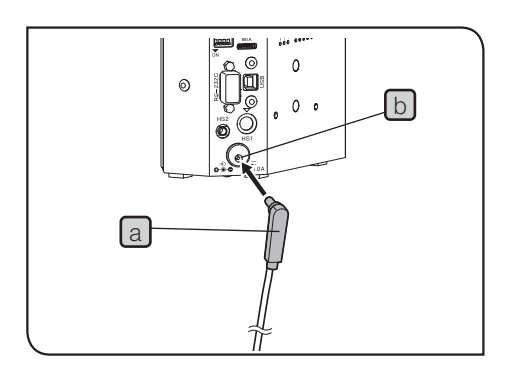

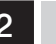

#### 2 Anschließen des Transformators und des Netzkabels

1 Den Stecker des Transformators a fest in die Anschlussbuchse für den Transformator b am FM-Steuergerät einstecken.

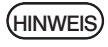

Den Anschlussstecker des Transformators beim Einstecken/Trennen gerade halten und einführen.

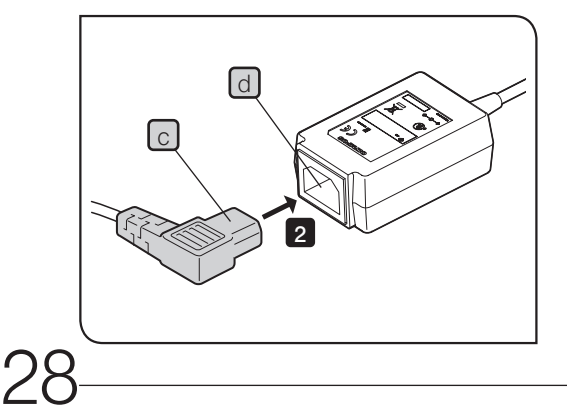

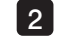

2 Den Stecker des Netzkabels C in die Anschlussbuchse d des Transformators einstecken.

# BX3M-CB/CBFM

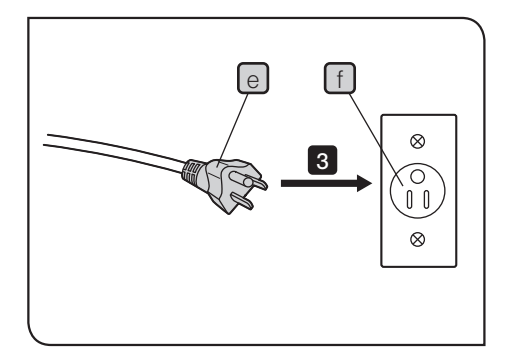

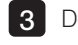

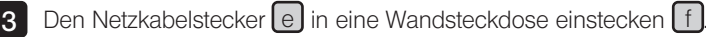

Aus Sicherheitsgründen den Netzkabelstecker zuletzt anschließen. HINWEIS

# 5-2 Anschluss an den PC

Um das Systemmikroskop vom PC aus steuern zu können, muss der PC mit dem Schnittstellenkabel (USB-Kabel oder RS-232C-Kabel) an das Steuergerät (BX3M-CBFM oder BX3M-CB) angeschlossen werden. Außerdem muss die Anwendungssoftware zur Steuerung des Systemmikroskops auf dem PC sein.

#### Schnittstellenkabel anschließen

- VORSICHT ) Stets das von EVIDENT gelieferte Schnittstellenkabel (USB-Kabel oder RS-232C-Kabel) verwenden. Bei Verwendung handelsüblicher USB-2.0-Kabel oder Hubs kann die Funktionsfähigkeit des Systems nicht garantiert werden.
	- HINWEIS) Vor dem Anschließen der Kabel die Hauptschalter des BX3M-CBFM oder des Mikroskops und die Stromversorgung des PC ausschalten.
		- · Kabel können durch Knicken oder Verdrillen beschädigt werden. Niemals gewaltsam behandeln.
		- · Die Kabel in der richtigen Ausrichtung anschließen, dabei auf die Form des Anschlusssteckers achten.
		- · Für die Verbindung zwischen PC und Steuergerät (BX3M-CBFM oder BX3M-CB) kann nur entweder das USB-Kabel oder das RS-232C-Kabel (nicht beides) verwendet werden.

# BX3M-CB/CBFM

31

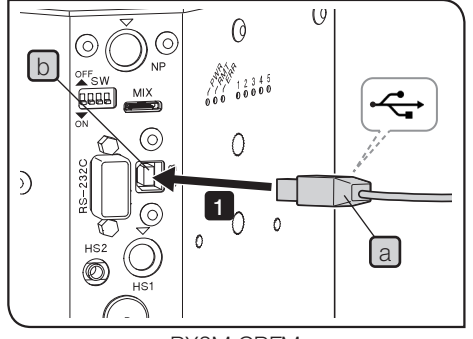

BX3M-CBFM

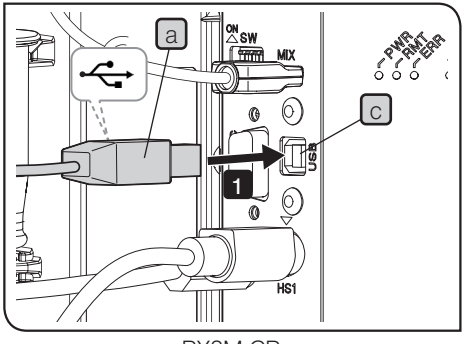

BX3M-CB

Anschließen des USB-Kabels

- 1 Den Anschlussstecker des USB-Kabels a in die Anschlussbuchse **b** des BX3M-CBFM oder die Anschlussbuchse **c** des BX3M-CB einstecken.
- 

2 Den anderen Anschlussstecker des USB-Kabels an den USB-2.0-Anschluss des PC anschließen.

(HINWEIS)

Manche PCs sind sowohl mit USB-2.0- als auch USB-3.0-Anschlüssen ausgestattet. Darauf achten, dass das USB-Kabel an den USB-2.0-Anschluss angeschlossen wird. Wird das Kabel an den USB-3.0-Anschluss angeschlossen, ist die Funktionsfähigkeit nicht garantiert. (Bei manchen USB-3.0-Anschlüssen ist der Anschluss blau oder mit der Aufschrift "SS" gekennzeichnet.)

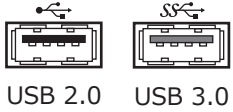

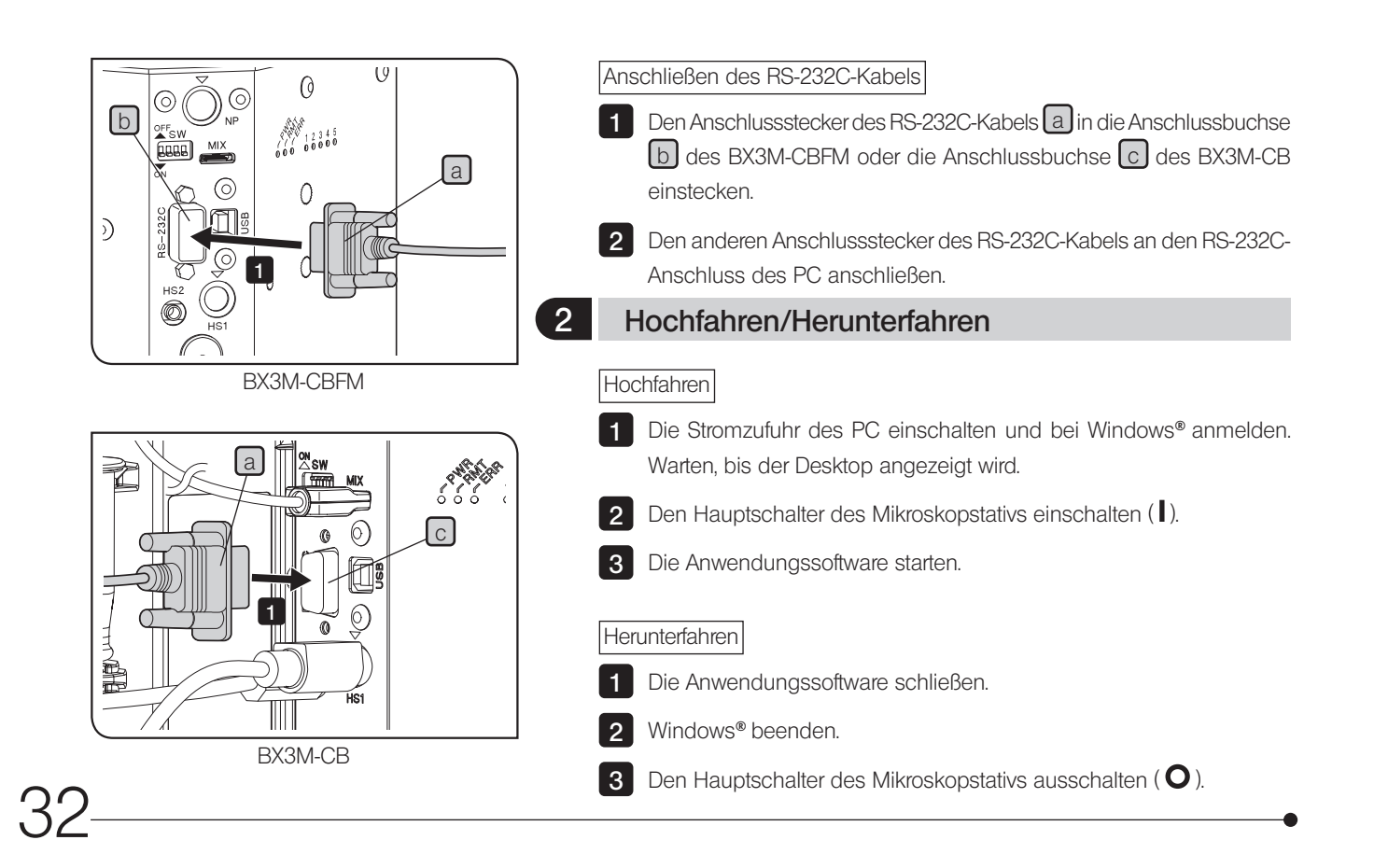

## 5-3 Einstellen des Dip-Schalters

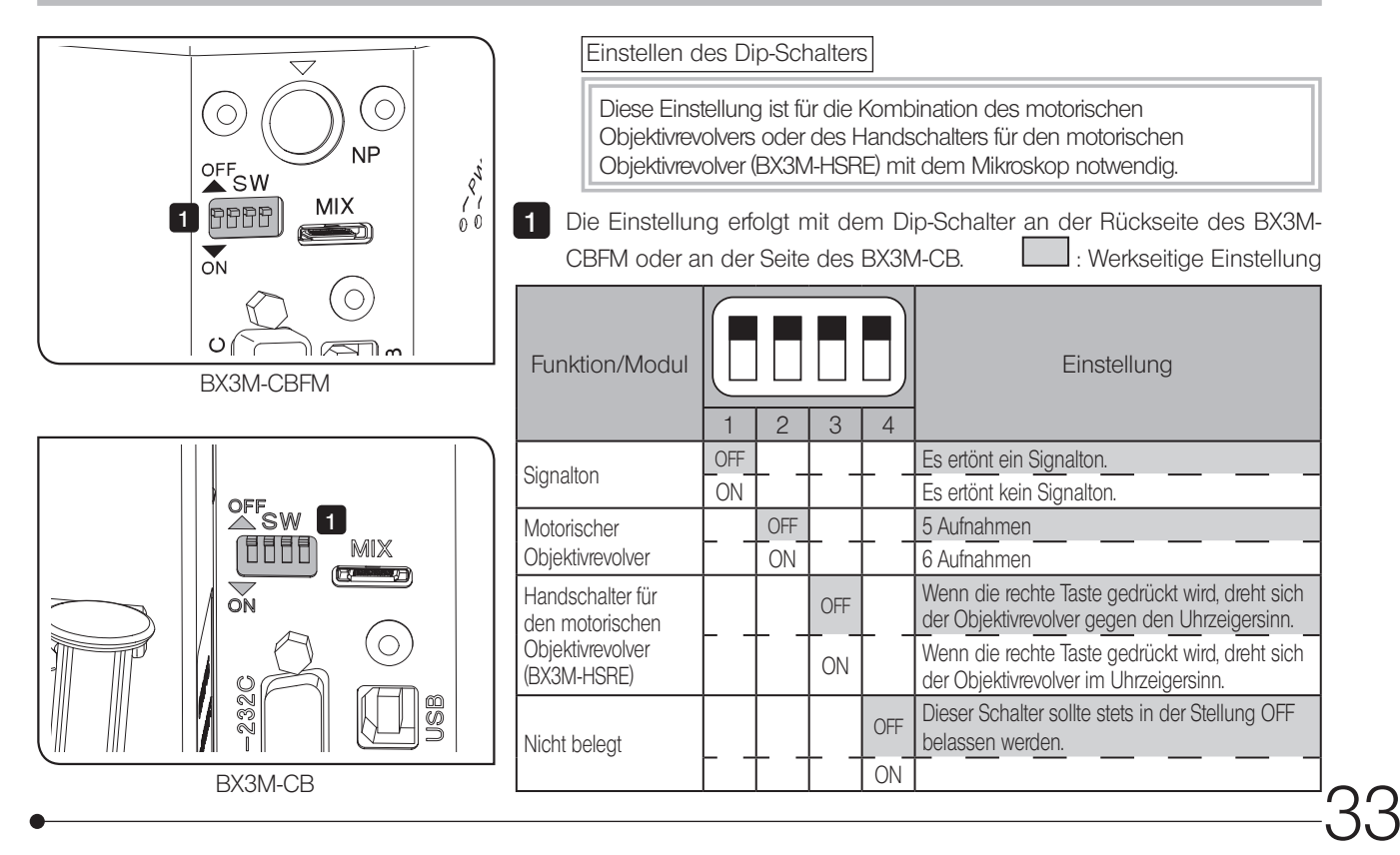

# 6 Auswahl des passenden Netzkabels

Wenn kein Netzkabel mitgeliefert wurde, wählen Sie bitte gemäß den technischen Daten ein mit einem Prüfzeichen versehenes Netzkabel aus der nachfolgenden Tabelle aus:

#### VORSICHT: EVIDENT leistet keine Gewähr für Schäden, die durch die Verwendung von nicht geprüften Netzkabeln in Verbindung mit Geräten von EVIDENT entstehen.

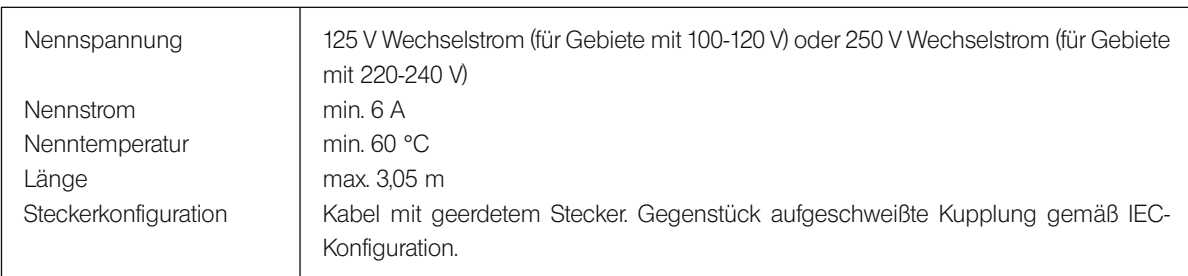

#### Technische Daten

#### Tabelle 1 Prüfzeichen für Netzkabel

Das Netzkabel muss mit einem Prüfzeichen einer der Behörden aus Tabelle 1 gekennzeichnet sein oder zu einer Verkabelung gehören, die von einer Behörde gemäß Tabelle 1 oder Tabelle 2 geprüft wurde. Die Stecker müssen mindestens ein Prüfzeichen gemäß Tabelle 1 tragen. Sollte es Ihnen nicht möglich sein, in Ihrem Land ein durch die Behörden in Tabelle 1 geprüftes Kabel zu erwerben, verwenden Sie bitte ersatzweise Kabel, die von ähnlichen und dazu ermächtigten Behörden in Ihrem Land geprüft wurden.

# BX3M-CB/CBFM

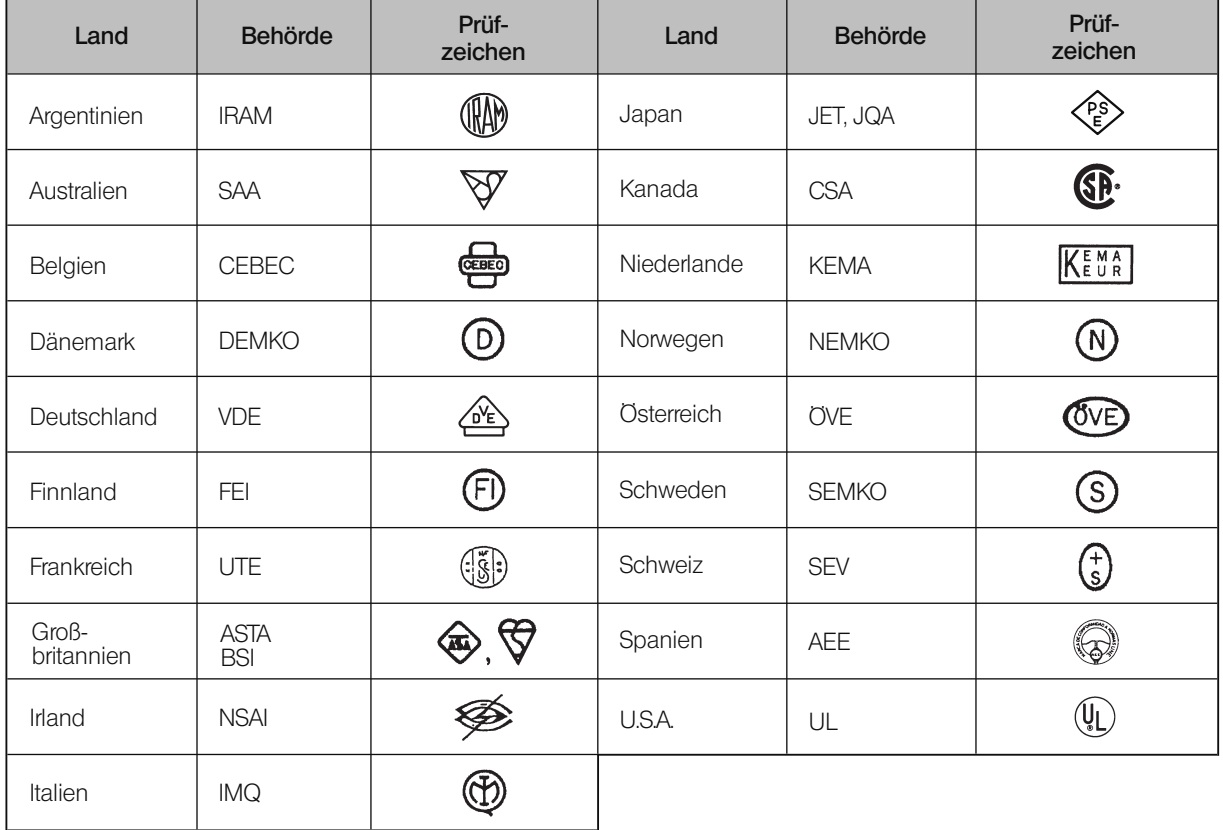

#### Tabelle 2 Flexibles Kabel

#### PRÜFORGANISATIONEN UND MARKIERUNGSART FÜR DAS HARMONISIERUNGSZEICHEN

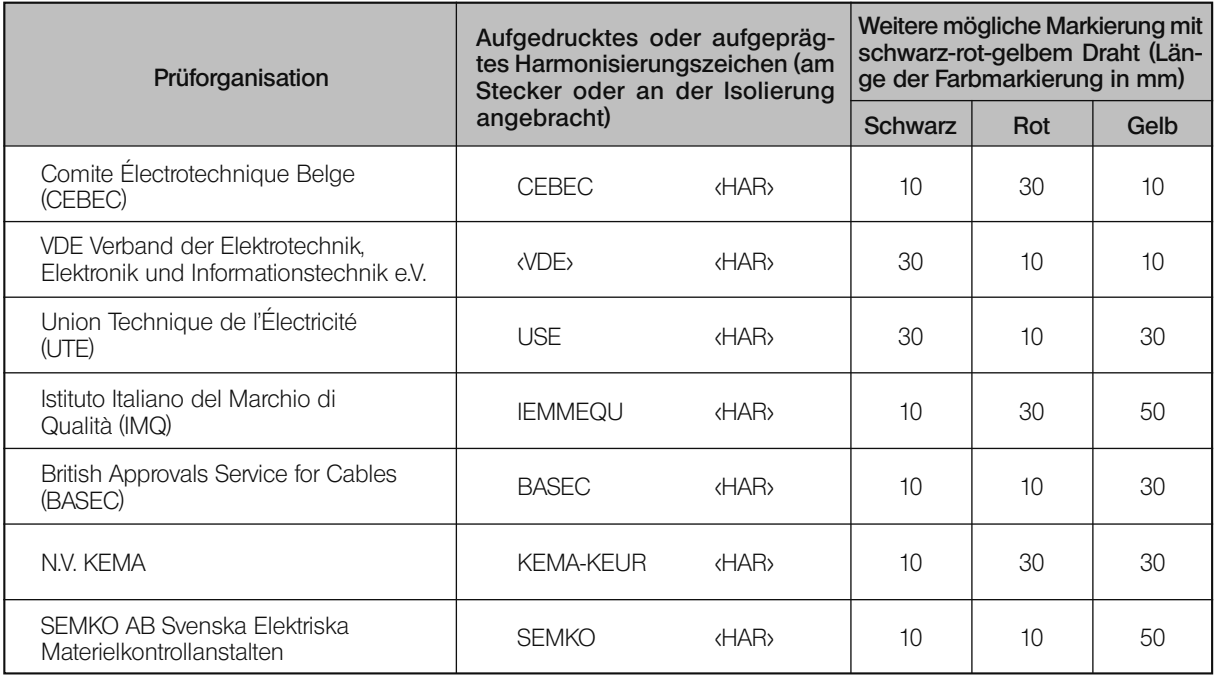

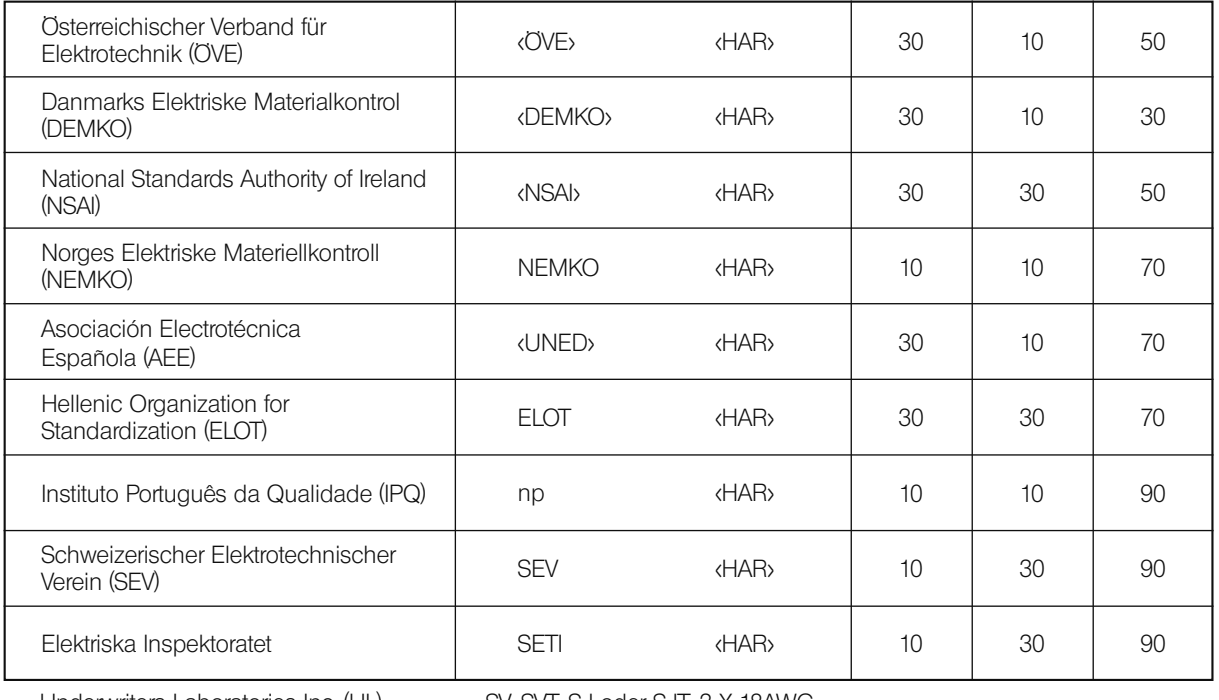

Underwriters Laboratories Inc. (UL) SV, SVT, SJ oder SJT, 3 X 18AWG<br>Canadian Standards Association (CSA) SV, SVT, SJ oder SJT, 3 X 18AWG Canadian Standards Association (CSA)

# NOTIZEN

#### - Manufactured by  $-$ EVIDENT CORPORATION

**6666 Inatomi, Tatsuno-machi, Kamiina-gun, Nagano 399-0495, Japan**

-Distributed by-

#### EVIDENT EUROPE GmbH

**Caffamacherreihe 8-10, 20355 Hamburg, Germany**

**Life science solutions**

**Industrial solutions**

**Service Center**

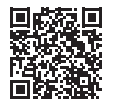

https://www.olympus-lifescience.com/ support/service/

**Official website**

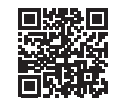

https://www.olympus-lifescience.com

**Service Center**

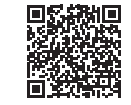

https://www.olympus-ims.com/ service-and-support/service-centers/

**Official website**

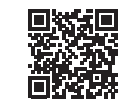

https://www.olympus-ims.com